# <span id="page-0-0"></span>iexec: ETFX Package for Inputable Shell Executions<sup>∗</sup>

Yegor Bugayenko yegor256@gmail.com

2022-10-21, 0.10.1

## 1 Introduction

This package helps you execute shell commands right from the document and then put their output to the document:

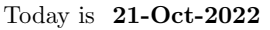

```
1 \documentclass{article}
_2 \usepackage{iexec}
<sup>3</sup> \usepackage[paperwidth=3in]{geometry}
_{4} \pagestyle{empty}
s \begin{document}
\frac{1}{6} Today is \textbf{%
    \text{iexec{date +}\%e-\}\bs \mid \text{document}
```
\iexec The only command provided by this package is \iexec  $[\langle options \rangle] \{ \langle cmd \rangle\}$ . Its only mandatory argument  $\langle cmd \rangle$  is the command to be executed through the terminal shell (bash, or whatever is set as the default one on your user console).

You have to run pdflatex (or just latex) with the --shell-escape flag in order to let shellesc (the package we use) to execute your shell command.

## 2 Options

quiet If you don't want the output to be visible, use \phantom\{\iexec{...}}. Otherwise, you can use quiet option:

```
I just want to delete some file:
\iexec[quiet]{rm -f foo.txt}
```
In this case, whatever the shell command produces will not be included into the document. stdout The output of your code is saved into the file provided as an optional argument of \iexec (the default value is iexec.tmp):

```
Today is \iexec[stdout=date.txt]{date +\%e-\%b-\%Y | tr -d '\\n'}.
```
The tailing part of the command here removes all ends-of-line.

stderr The error output of the code is saved into the file provided as an optional argument of \iexec (by default the error output is streamed into stdout):

Today is \iexec[stderr=my.txt]{broken-command}.

trace The file specified will be deleted right after its usage. If you don't want this to happen, use trace package option: all files will remain in the directory where they were created. It's possible to turn tracing on globbaly, for the entire document, using trace option of the package:

```
\documentclass{article}
\usepackage[trace]{iexec}
\begin{document}
This file won't be deleted: \iexec[stdout=me.txt]{whoami}.
\end{document}
```
append The stdout produced will be appended to the file specified:

```
\documentclass{article}
\usepackage[trace]{iexec}
\begin{document}
\iexec[append,stdout=foo.txt,quiet]{echo 'Hello, '}
\iexec[append,stdout=foo.txt,quiet]{echo 'Jeffrey!'}
\input{foo.txt}
\end{document}
```
log The stdout produced will be printed in TEX log:

\iexec[log]{echo 'Hello, \\LaTeX!'}

null The stdout of the command will be sent to /dev/null:

```
\iexec[null]{rm some-file.txt}
```
ignore By default, we report an error if exit code is not equal to zero. You can suppress this with ignore option:

\iexec[ignore]{broken-command}

#### 3 Implementation

First, we include [shellesc](https://ctan.org/pkg/shellesc) package, which we use to execute shell commands:

```
1 \RequirePackage{shellesc}
```
Then, we parse package options:

2 \RequirePackage{xkeyval}

```
3 \makeatletter
```

```
4 \newif\ifiexec@trace
```

```
5 \DeclareOptionX{trace}{\iexec@tracetrue}
```

```
6 \ProcessOptionsX\relax
```

```
7 \makeatother
```
<sup>∗</sup>The sources are in GitHub at [yegor256/iexec](https://github.com/yegor256/iexec)

```
Then, we prepare to parse the options of \iexec command:
```

```
8 \RequirePackage{pgfkeys}
9 \makeatletter\pgfkeys{
10 /iexec/.is family,
11 /iexec,
12 stdout/.store in = \iexec@stdout,
13 stdout/.default = iexec.tmp,
14 stderr/.store in = \iexec@stderr,
15 trace/.store in = \iexec@traceit,
16 append/.store in = \iexec@append,
17 \log /.store in = \iexec@log,
18 null/.store in = \iexec@null,
19 quiet/.store in = \iexec@quiet,
20 ignore/.store in = \iexec@ignore,
21 stdout
22 }\makeatother
```
\iexec@typeout Then, we define an internal command \iexec@typeout for printing the content of a file, as suggested [here:](https://tex.stackexchange.com/questions/660808)

```
23 \RequirePackage{expl3}
24 \makeatletter\ExplSyntaxOn
25 \NewDocumentCommand{\iexec@typeout}{m}{
26 \iexec_typeout_file:n { #1 }}
27 \ior_new:N \g_iexec_typeout_ior
28 \cs_new_protected:Nn \iexec_typeout_file:n
29 {
30 \ior_open:Nn \g_iexec_typeout_ior { #1 }
31 \ior_str_map_inline:Nn \g_iexec_typeout_ior
32 {\iow_term:n { ##1 }}
33 \ior_close:N \g_iexec_typeout_ior
34 }
35 \ExplSyntaxOff\makeatother
```
\iexec Then, we define \iexec command. It is implemented with the help of \ShellEscape from shellesc package:

```
36 \makeatletter
37 \newread\iexec@retfile
38 \newcommand\iexec[2][]{%
39 \begingroup%
40 \pgfqkeys{/iexec}{#1}%
```
First, we verify that latex is running with --shell-escape option, since without it nothing will work; so, it's better to throw an error earlier than later:

```
41 \ifnum\ShellEscapeStatus=1\else%
42 \PackageError{iexec}{You must run TeX processor with
43 --shell-escape option}{}%
44 \fi%
45 \begingroup%
Then, start the log from a clean line:
```

```
46 \ifdefined\iexec@log%
47 \message{^^J}%
48 \{f_i\}
```
<span id="page-3-0"></span>Then, we define a few special chars in order to escape them in the shell (the full list of them is in [macros2e\)](https://ctan.mirror.norbert-ruehl.de/info/macros2e/macros2e.pdf):

```
49 \let\%\@percentchar%
50 \let\\\@backslashchar%
51 \let\{\@charlb%
52 \let\}\@charrb%
Then, we execute it:
53 \def\iexec@cmd{(#2)
54 \ifdefined\iexec@append>\fi>
55 \ifdefined\iexec@null/dev/null\else\iexec@stdout\fi
56 \space\ifdefined\iexec@stderr2>\iexec@stderr\else2>&1\fi
57 \ifdefined\iexec@ignore\else; echo $? >iexec.ret\fi}
58 \ShellEscape{\iexec@cmd}%
Then, a message is printed to TeX log:
59 \ifdefined\iexec@log%
60 \message{iexec: [\iexec@cmd]^^J}%
61 \fi%
62 \endgroup%
Then, if required, the content of the stdout file will be printed to the log:
63 \ifdefined\iexec@null\else%
64 \ifdefined\iexec@log%
65 \message{iexec: This is the content of \iexec@stdout:^^J}%
66 \iexec@typeout{\iexec@stdout}%
67 \message{<EOF>^^J}%
68 \fi\fi%
Then, we check exit code:
69 \ifdefined\iexec@log\else%
70 \immediate\openin\iexec@retfile=iexec.ret%
71 \read\iexec@retfile to \iexec@ret%
72 \immediate\closein\iexec@retfile%
73 \ifnum\iexec@ret=0\else%
74 \PackageError{iexec}{Exit code is \iexec@ret}{}%
75 \fi%
76 \overline{ifi}Then, include the produced output into the current document:
77 \ifdefined\iexec@null\else%
78 \ifdefined\iexec@quiet%
79 \ifdefined\iexec@log%
80 \message{iexec: Due to 'quiet' option we didn't read
81 the content of '\iexec@stdout'
82 \ifdefined\pdffilesize(\pdffilesize{\iexec@stdout}
83 bytes\forallfi<sup>^^</sup>J}%
84 \overrightarrow{f_1}85 \else%
86 \ifdefined\iexec@log%
87 \message{iexec: We include the content of
```
88 <br>
'\iexec@stdout'\ifdefined\pdffilesize(\pdffilesize

```
89 {\iexec@stdout} bytes)\fi...^^J}%
```
90  $\mathcal{M}$  il

```
91 \input{\iexec@stdout}%
```

```
92 \message{iexec: The content of '\iexec@stdout'
```

```
93 was included into the document^^J}%
94 \overrightarrow{fi}\Finally, delete the file or leave it untouched:
95 \ifdefined\iexec@null\else%
96 \ifiexec@trace%
97 \ifdefined\iexec@log%
98 \message{iexec: Due to package option 'trace',
99 the file '\iexec@stdout' was not deleted^^J}%<br>100 \fi%
        \frac{1}{2}101 \else%
102 \ifdefined\iexec@traceit%
103 \ifdefined\iexec@log%
104 \message{iexec: Due to 'trace' option,
105 the file '\iexec@stdout' was not deleted^^J}%
106 \overrightarrow{106}107 \else%
108 \ShellEscape{rm \iexec@stdout}%
109 \ifdefined\iexec@log%
110 \message{iexec: The file '\iexec@stdout' was deleted^^J}%
111 \overrightarrow{fi}112 \overrightarrow{fi}113 \ifmmode \frac{\overline{3}}{113}\else \fi\fi\%
114 \endgroup
115 }\makeatother
```
# Change History

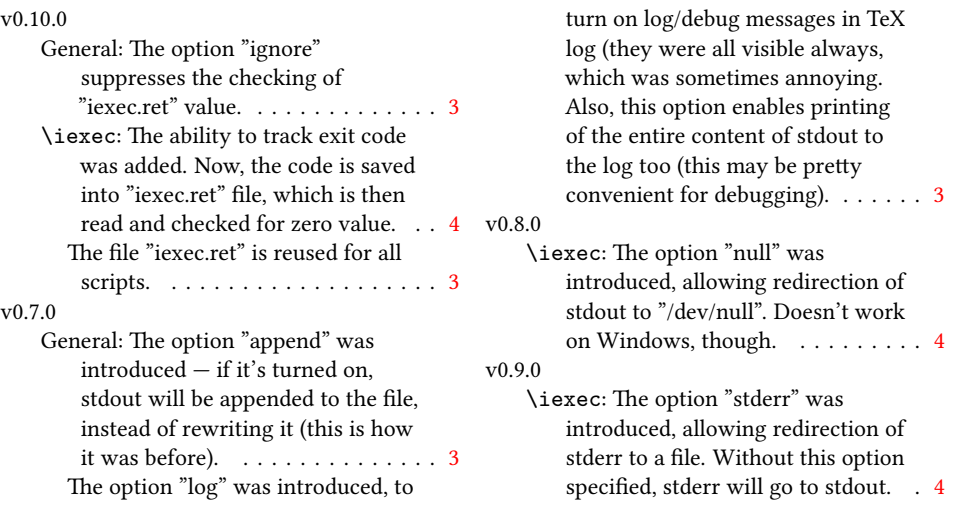

## Index

Numbers written in italic refer to the page where the corresponding entry is described; numbers underlined refer to the code line of the definition; numbers in roman refer to the code lines where the entry is used.

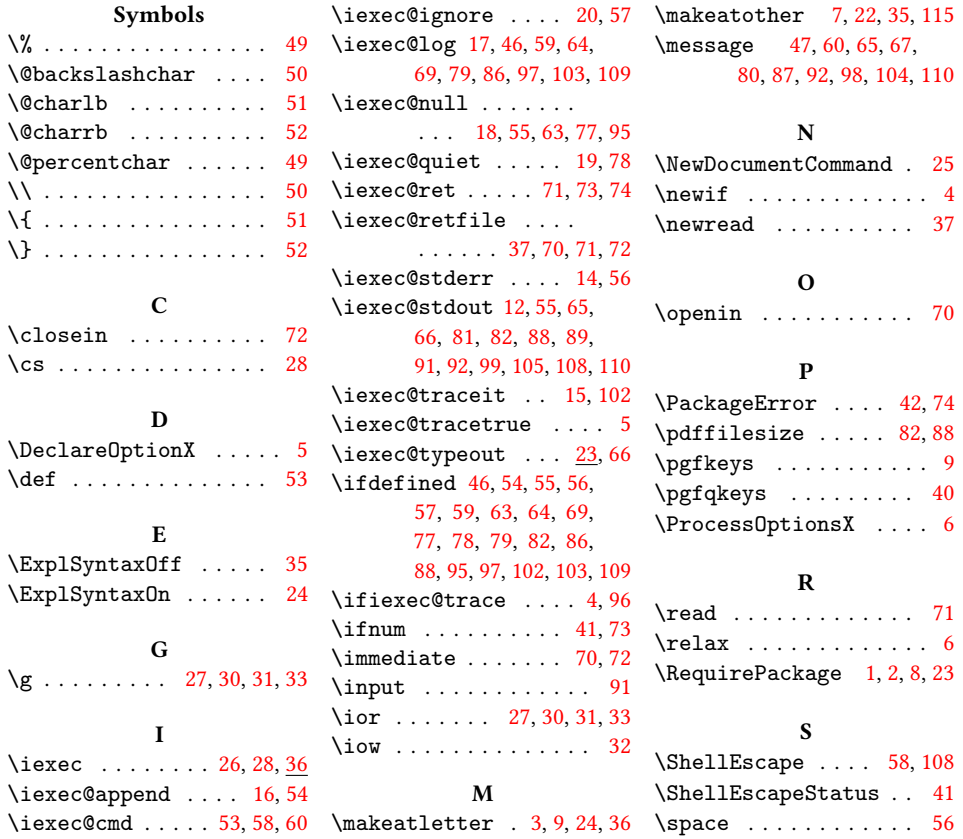